# Impossibile aggiungere un nuovo switch a uno stack esistente  $\overline{a}$

### Introduzione

Lo stack è una soluzione di rete che connette due o più switch uno sull'altro e li configura come un unico dispositivo. Gli switch di uno stack funzionano come uno switch singolo, con tutte le sue caratteristiche e funzionalità, e allo stesso tempo hanno porte aggiuntive per supportare un numero maggiore di dispositivi. Questa procedura consente agli utenti di espandere la rete senza dover gestire più switch.

Uno stack è composto da switch che hanno tre ruoli:

- Attivo: questo switch è il comandante dell'intero stack. Gestisce tutte le configurazioni e le altre funzioni dell'intero stack. Questa operazione deve essere eseguita sullo switch ogni volta che è necessario modificare o configurare una delle impostazioni.
- Standby: questo switch è simile a un interruttore di standby se lo switch attivo non è in linea. Assume automaticamente la responsabilità e diventa lo switch attivo.
- Membro: lo switch è un membro dello stack e funziona come unità aggiuntiva all'interno dello stack.

Se non si ha familiarità con questi termini, verificare quanto segue glossario.

per informazioni su come configurare le impostazioni dello stack sullo switch con l'utility basata sul Web, fare clic [qui.](/content/en/us/support/docs/smb/switches/cisco-350-series-managed-switches/smb5555-configure-stack-settings-on-a-switch-through-the-command-lin.html) Per eseguire la configurazione dalla CLI, fare clic qui.

Gli switch impilabili possono essere sostituiti, aggiunti o rimossi dallo stack in base alle esigenze senza influire sulle prestazioni complessive dello stack. In questo scenario, esiste già uno stack e lo switch attivo originale è stato sostituito. Tuttavia, il nuovo switch sostitutivo non funziona come previsto quando è stato aggiunto allo stack. Ciò può essere dovuto ai motivi seguenti:

- <u>[Alimentazione](#page-1-0)</u>: il nuovo switch è acceso e il cavo di stacking è già collegato allo switch e collegato allo stack.
- [Problemi relativi ai cavi](#page-1-1) i cavi collegati agli switch non sono collegati correttamente.
- <u>[Versione firmware diversa](#page-1-2)</u>: la versione del nuovo switch non è la stessa degli altri switch dello stack.
- <u>Configurazione caricata</u>: le impostazioni di configurazione del nuovo switch sono già state caricate.
- [Port Statistics and Configuration](#page-2-1): la porta del nuovo switch non è stata configurata correttamente.

# **Obiettivo**

In questo documento viene spiegato come risolvere alcuni problemi di base se non è possibile aggiungere un nuovo switch a uno stack esistente.

## Dispositivi interessati

- Serie Sx250
- Serie Sx350
- Serie SG350X
- Serie Sx550X

### Versione del software

● 2.3.0.130

### Impossibile aggiungere un nuovo switch

Di seguito vengono riportati i possibili motivi dei problemi riscontrati durante la sostituzione di uno switch in uno stack e le procedure per risolverli.

#### <span id="page-1-0"></span>Alimentazione

Se il nuovo switch è già acceso e ad esso è collegato un cavo prima di collegarlo allo stack, l'intero stack viene riavviato. Verificare che il nuovo switch sia spento prima di collegarlo allo stack.

#### <span id="page-1-1"></span>Problemi dei cavi

Se nello stack sono usati uno o più cavi che non funzionano correttamente o non sono collegati correttamente, la connettività dello stack ne risente. Verificare tutti i cavi e la loro connessione a ciascuno degli switch dello stack.

#### <span id="page-1-2"></span>Versione firmware diversa

Tutti gli switch dello stack devono avere la stessa versione del firmware. Verificare la versione del firmware del nuovo switch. Per verificare la versione del firmware dello switch, attenersi alla seguente procedura:

Passaggio 1. Accedere all'utility basata sul Web dello switch e scegliere Stato e statistiche > Riepilogo sistema.

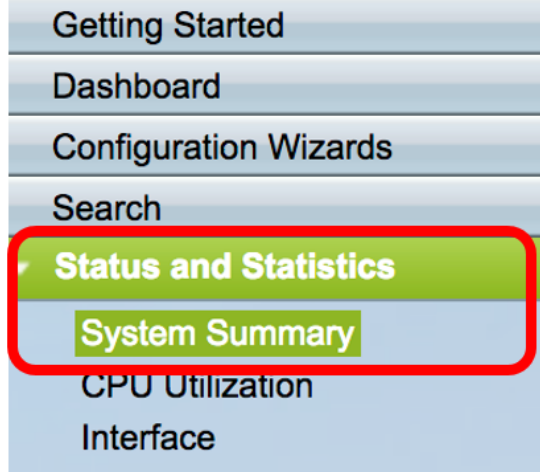

Passaggio 2. Nell'area Informazioni software cercare Versione firmware (immagine attiva). In questo modo viene determinata la versione del firmware attualmente in uso sul nuovo switch.

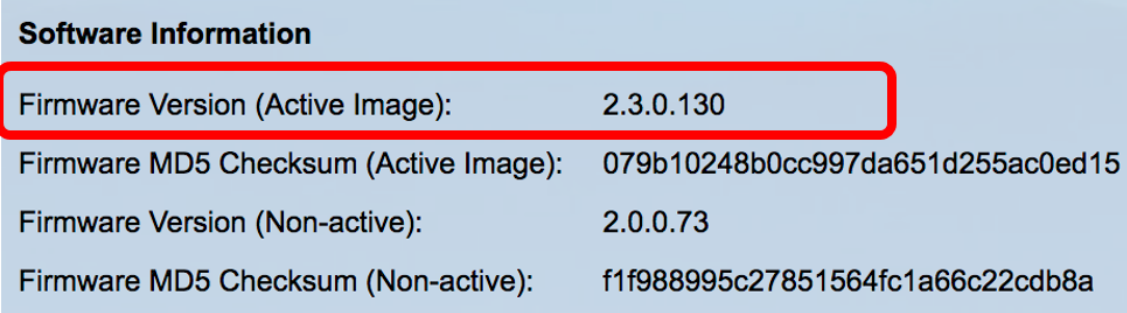

Passaggio 3. Ripetere questi passaggi su uno degli switch attivi nello stack e controllare la versione del firmware in uso. Se la versione del nuovo switch è diversa da quella degli altri switch dello stack, è necessario aggiornare o effettuare il downgrade, a seconda di quale delle due versioni è richiesta. per informazioni su come aggiornare il firmware dello switch, fare clic [qui](/content/en/us/support/docs/smb/switches/cisco-550x-series-stackable-managed-switches/smb5304-upgrade-firmware-on-a-switch.html).

#### <span id="page-2-0"></span>Configurazione caricata

Se il nuovo switch contiene già impostazioni di configurazione, potrebbero verificarsi problemi quando viene aggiunto allo stack. In caso di dubbi, si consiglia di ripristinare lo switch alle impostazioni predefinite prima di aggiungerlo allo stack. per informazioni su come ripristinare lo switch con l'utility basata sul Web, fare clic [qui.](/content/en/us/support/docs/smb/switches/cisco-350-series-managed-switches/smb985-how-to-manually-reboot-or-reset-a-switch.html) Per ripristinarla dalla CLI, fare clic [qui](/content/en/us/support/docs/smb/switches/cisco-350-series-managed-switches/smb5559-how-to-manually-reload-or-reset-a-switch-through-the-command.html).

#### <span id="page-2-1"></span>Statistiche e configurazione delle porte

Se la porta sul nuovo switch non è configurata correttamente, non funzionerà con lo stack. Verificare che lo switch sia ripristinato ai valori predefiniti per cancellare la configurazione errata in modo che possa essere riconosciuta immediatamente dallo stack.

A questo punto, è necessario aggiungere un nuovo switch allo stack esistente.